# **Android Development**

Study Independent – Kampus Merdeka

**Riky Ahmad Fathoni**

#### **Riky Ahmad Fathoni**

- Telegram : [@rikyahmad](https://t.me/rikyahmad)
- LinkedIn :<linkedin.com/in/riky>
- Facebook :<fb.com/rikyahmadf>
- Email : [riky.fathoni@gmail.com](mailto:riky.fathoni@gmail.com)

# **Agenda Day 4**

- ListView dan GridView
- RecyclerView
- View Binding
- Jetpack Compose

# **ListView dan GridView**

#### **ListView dan GridView**

- ListView dan GridView adalah subkelas AdapterView yang mengambil data array atau list dari sumber eksternal dengan menghubungkan ke Adaptor.
	- a. ListView dapat menampilkan daftar item secara linear vertikal
	- b. GridView dapat menampilkan daftar item dalam 2 dimensi (baris dan kolom)

# **Recycler View**

#### **RecyclerView**

- Layout yang digunakan untuk membuat objek yang berdasarkan list atau array.
- Sama seperti ListView atau GridView, implementasinya harus menggunakan adapter.
- RecyclerView mendaur ulang elemen individual tersebut. Saat item di-scroll keluar layar, RecyclerView tidak merusak tampilannya.
- Memiliki peforma yang jauh lebih baik dibandingkan ListView atau GridView.
- Mendukung layout linear, grid dan staggered.

## **Layout pada RecyclerView**

● Item di RecyclerView diatur oleh class LayoutManager. Library RecyclerView menyediakan tiga pengelola layout, yang menangani situasi tata letak paling umum :

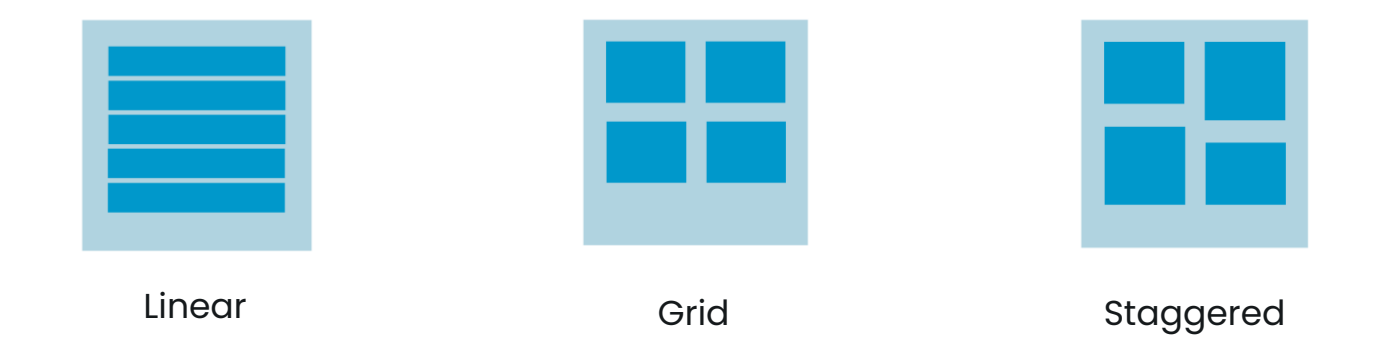

#### **Implementasi RecyclerView**

- Hal pertama, tentukan bagaimana daftar atau list yang ingin ditampilkan. Ingin ditampilkan dalam bentuk list linear, grid atau staggered.
- Buat desain tampilan dan perilaku setiap elemen dalam daftar. Berdasarkan desain ini, perluas class ViewHolder. Versi ViewHolder menyediakan semua fungsi untuk item daftar atau list.
- Tentukan Adapter yang mengatribusikan data dengan tampilan ViewHolder.

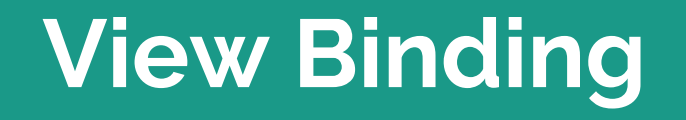

# **View Binding**

- Fitur yang memungkinkan kita untuk binding sebuah properti ke elemen view.
- Library ini secara otomatis akan memberi akses langsung ke semua view yang ada di dalam XML.
- Setelah diaktifkan dalam sebuah modul, view binding akan menghasilkan class binding untuk setiap file tata letak XML yang ada dalam modul tersebut.
- Instance class binding berisi referensi langsung ke semua tampilan yang memiliki ID di tata letak yang terkait.
- [https://developer.android.com/topic/libraries/view-binding](https://developer.android.com/topic/libraries/view-binding?hl=id)

#### **Perbandingan View Binding**

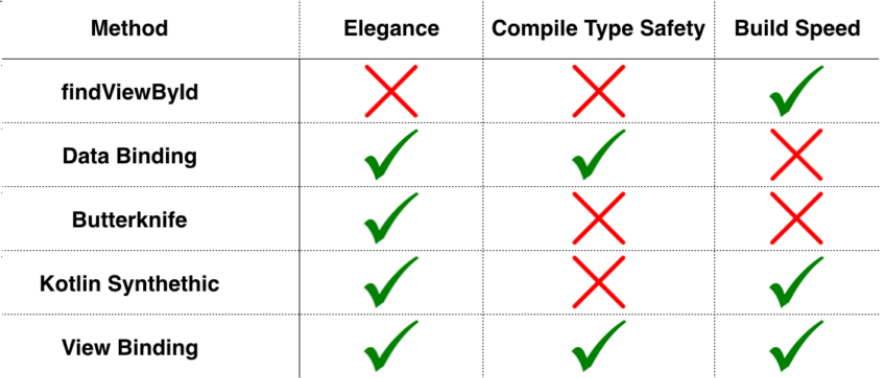

# **Mengaktifkan View Binding**

● Fitur View Binding secara default tidak aktif. Untuk mengaktifkannya, kita perlu menambahkan kode berikut pada build.gradle di level module yang akan menggunakan View Binding.

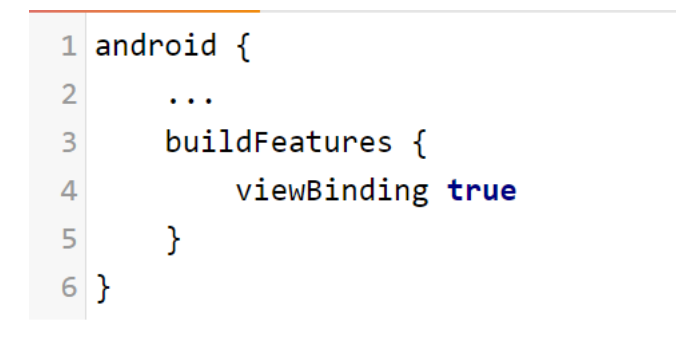

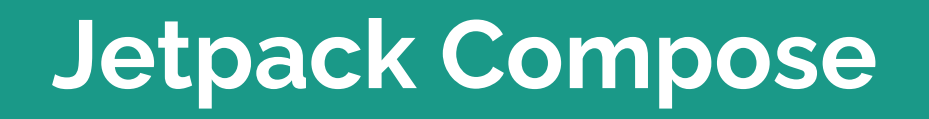

#### **Jetpack Compose**

- Jetpack Compose adalah toolkit modern untuk membuat UI Android native.
- Jetpack Compose menyederhanakan dan mempercepat pengembangan UI di Android dengan kode yang lebih sedikit, alat yang canggih, dan API Kotlin yang intuitif.
	- a. Kelebihan Jetpack Compose
	- b. Perbedaan XML dan Jetpack Compose
- <https://developer.android.com/jetpack/compose>

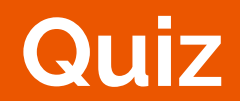

**The Company of the Company** 

<u> 1980 - Johann Barnett, mars et al. 1980 - Johann Barnett, mars et al. 1980 - Johann Barnett, mars et al. 198</u>

# **Quiz (1) – Knowledge Check**

- Berikan penjelasan apa yang kalian ketahui tentang :
	- a. Activity
	- b. Fragment
	- c. View
	- d. Intent
	- e. Service

#### **Quiz (2) – Analysis**

- Apa perbedaan antara Fragment dan Activity? Jelaskan hubungan antara keduanya dan kapan suatu Fragment itu diperlukan.
- Dalam membangun layout di Android terdapat beberapa jenis layout diantaranya Frame Layout, Linear Layout, Relative Layout dan Constraint Layout. Kapan seharusnya kita menggunakan masing-masing dari layout tersebut dan jelaskan alasannya?

#### **Quiz - Prosedur**

- Pengerjaan quiz dilakukan secara mandiri
- Durasi pengerjaan sebelum hari jumat di minggu yang sama.
- Kirim hasil pengerjaan quiz ke alamat email [riky.fathoni@gmail.com](mailto:riky.fathoni@gmail.com)

#### **Task – Membuat Modul**

- Lengkapilah materi berdasarkan modul atau headline materi diatas di minggu yang sama.
- Pendetailan disarankan mudah dimengerti seperti menggunakan kata-kata yang singkat dan jelas namun detail.
- Pendetailan materi diwajibkan memperhatikan EYD yang baik dan benar.
- Link modul :<https://bit.ly/AndroidModulSI>

#### **Task - Prosedur**

- Pembuatan atau pendetailan modul dilakukukan per kelas.
- Pembagian task bebas dapat dibagi oleh ketua kelas masing-masing kelas.
- Durasi pengerjaan sebelum hari jumat di minggu yang sama.
- Kirim hasil pengerjaan task ke alamat email [riky.fathoni@gmail.com](mailto:riky.fathoni@gmail.com)

#### **Terima kasih**